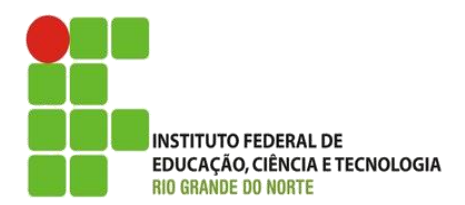

AULA:

# Formulários

Autoria Web

**Alba Lopes**, Profa.

http://docentes.ifrn.edu.br/albalopes alba.lopes@ifrn.edu.br

Os formulários em HTML são usados para selecionar diferentes tipos de entradas do usuário

São bastante utilizados para realizar buscas e introduzir dados pessoais

São delimitados pelas tags **<form>**

**</form>**

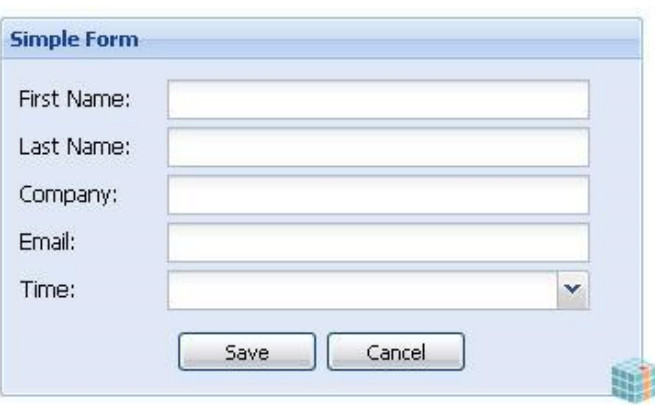

**Alba Lopes**, Profa. alba.lopes@ifrn.edu.br

# **Input (Entrada)**

É a tag mais utilizada em formulários Conjunto de campos e botões **<form> <input> <input> ... <input> </form>**

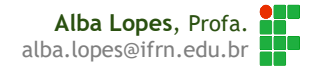

## **Input (Entrada)**

O tipo é dado através do atributo **type**

**<input type="text">**

#### **Tipos da tag <input>**

- **text –** quando se deseja digitar letras, números, etc
- **radio –** quando se deseja oferecer opções para escolha única
- **checkbox –** múltiplas escolhas
- **password –** campo de senha
- **button** botão
- **submit** botão para envio de dados
- **reset** limpa todos os campos do formulário

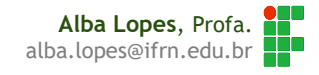

# **Input (Entrada)**

A tag **<label>** pode ser usada para atribuir um título ao campo do formulário

**<label>** Nome**: </label> <input type="**text**">**

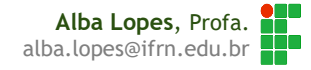

#### <html>

#### <head>

<title>Meu primeiro formulário</title>

</head>

<body>

<form>

 $$p$$ 

<label> Nome: </label>

<input type="text">

 $<$ /p>

</form>

</body>

</html>

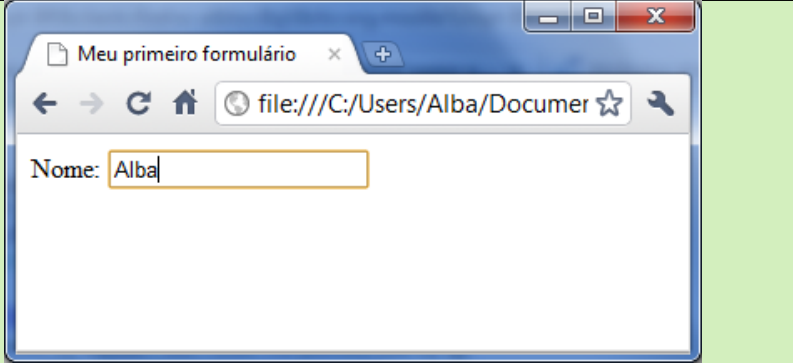

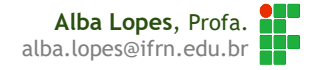

#### <html>

<head>

<title>Meu primeiro formulário</title>

</head>

#### <body>

<form>

#### $$p$$

<label> Nome: </label>

<input type="text">

#### $br>$

<label> Sobrenome: </label>

<input type="text">

```
</p>
```
</form>

</body>

</html>

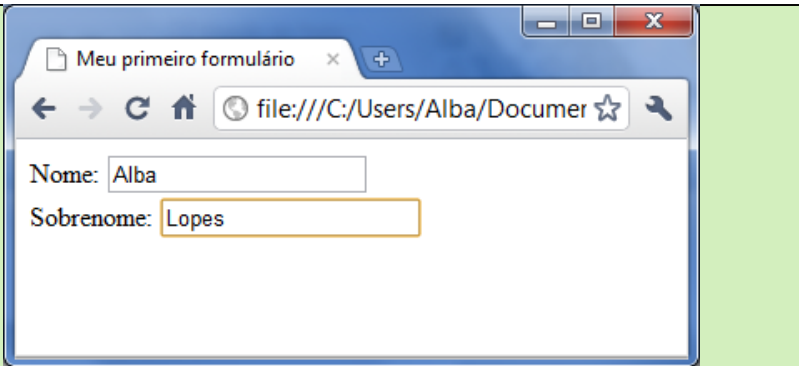

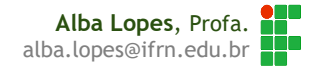

# Atributo Name

Os formulários são utilizados para repassar dados para outras páginas web

- Quando o formulário é enviado, os dados são empacotados e enviados para um servidor web que processará os dados através de scripts
	- ▶ São páginas por exemplo, PHP, ASP, JSP...
- ▶ O atributo name identifica o dado quando ele for empacotado e enviado através da web
- Por isso, cada campo do formulário deve ter este atributo

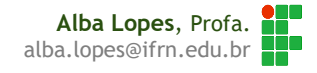

#### <html>

 $$h$ ead$ 

<title>Meu primeiro formulário</title>

</head>

#### <body>

<form>

```
<br> <math>p</math>
```
<label> Nome: </label>

```
<input type="text" name="nome">
```
#### $br>$

<label> Sobrenome: </label>

```
<input type="text" name="sobrenome">
```

```
</p>
```
</form>

</body>

</html>

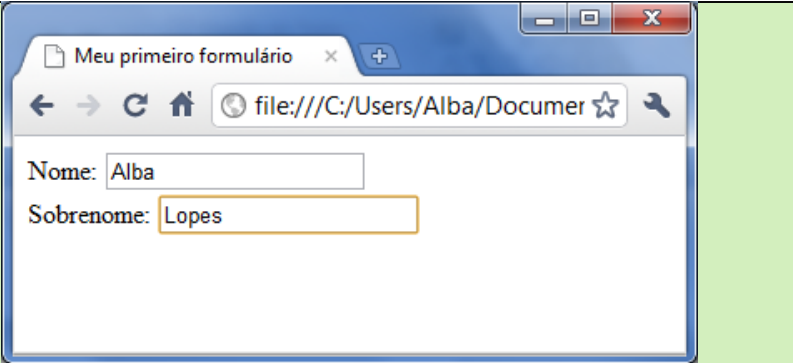

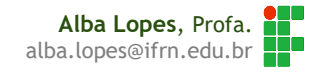

# Continuando com os tipos de Input

No tipo de botões "radio" um outro atributo é necessário

Atributo **value**

...

- As opções de um conjunto de elementos rádio são agrupadas através do atributo **name**
- Apenas uma das opções com o mesmo valor do atributo **name** pode ser selecionada

```
...
<label> Sexo: </label>
<input type="radio" value="Masculino" name="sexo"> Masculino <br>
<input type="radio" value="Feminino" name="sexo"> Feminino <br>
```
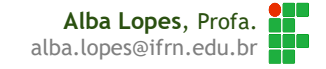

# Radio Button

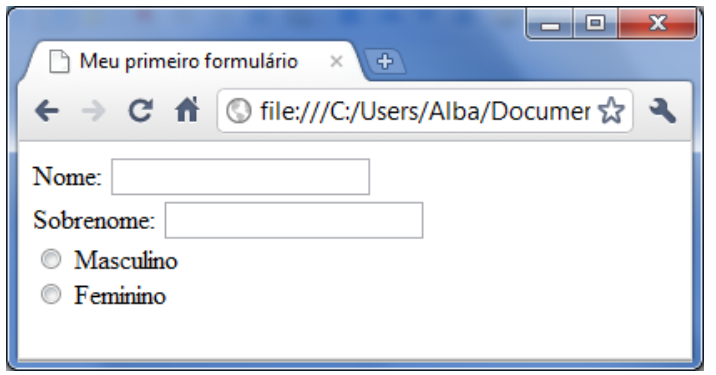

# ... <label> Sexo: </label> **<input type="radio" value="Masculino" name="sexo">** Masculino <br> **<input type="radio" value="Feminino" name="sexo">** Feminino <br> ...

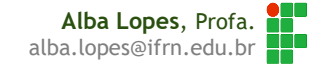

# Password

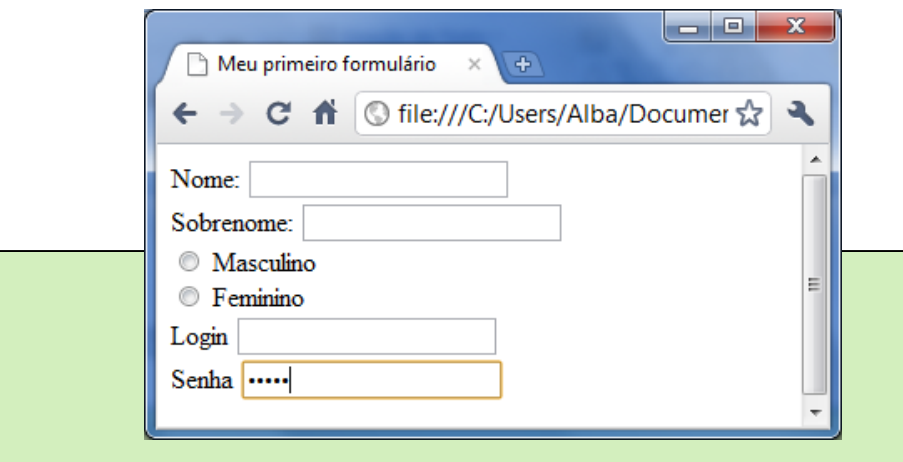

#### ...

...

<label> Login: </label> **<input type="text" name="login">**<br> <label> Senha: </label> <**input type="password" name="senha">**

> **Alba Lopes**, Profa. alba.lopes@ifrn.edu.br

# Checkbox – Caixas de Seleção

 Do mesmo modo que os radio buttons, nos checkbox, as opções de um conjunto de elementos são agrupadas através do atributo **name**

#### <label>Onde estuda:</label> <br>

...

...

<input **type**="**checkbox**" **name**="**onde\_estuda**" **value**="**IFRN**"> IFRN <br> <input **type**="**checkbox**" **name**="**onde\_estuda**" **value**="**UFRN**"> UFRN <br> <input **type**="**checkbox**" **name**="**onde\_estuda**" **value**="**UERN**"> UERN <br> <input **type**="**checkbox**" **name**="**onde\_estuda**" **value**="**Outro**"> Outro...

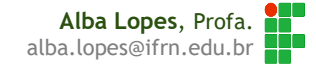

# Checkbox – Caixas de Seleção

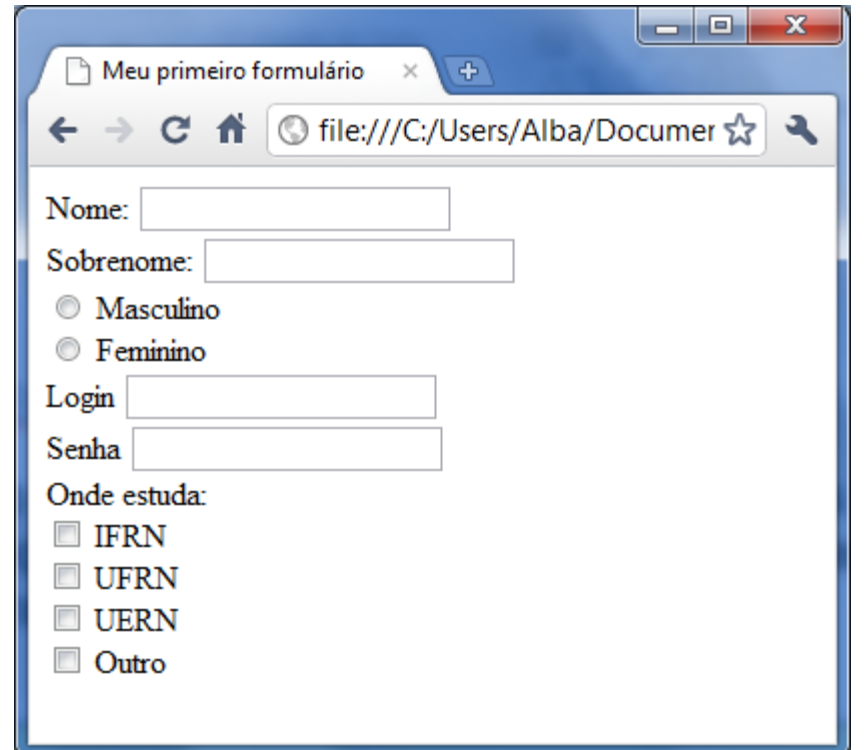

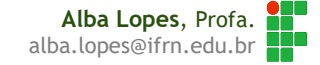

- O formulário, ao ser criado, é com a intenção de enviar os dados para algum processamento
- O tipo "**submit**" cria um botão para que os dados possam ser enviados para o destino

```
...
<input type="checkbox" name="onde_estuda" value="UFRN"> UFRN <br>
<input type="checkbox" name="onde_estuda" value="UERN"> UERN <br>
<input type="checkbox" name="onde_estuda" value="Outro"> Outro... <br>
<br/>thr>
```

```
<button type="submit">Enviar </button>
```
...

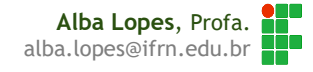

### o Mas enviar para onde?

 Há um atributo action a ser inserido na tag **<form>** quando o formulário é criado que deve indicar para onde os dados serão submetidos. Ao ser pressionado o botão do tipo submit, os dados são enviados.

```
<form action="processa_dados.html">
```

```
...
<input type="checkbox" name="onde_estuda" value="UFRN"> UFRN <br>
<input type="checkbox" name="onde_estuda" value="UERN"> UERN <br>
<input type="checkbox" name="onde_estuda" value="Outro"> Outro... <br>
<br/>thr>
```

```
<button type="submit">Enviar </button>
</p>
```

```
</form>
```
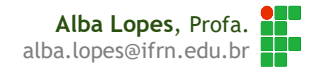

### o Mas enviar para onde?

 Outro atributo que é importante para o envio de dados é o parâmetro **method**. Ele indica de que modo os dados do formulário serão empacotados.

```
<form action="processa_dados.html" method="GET">
 ...
  <input type="checkbox" name="onde_estuda" value="UFRN"> UFRN <br>
  <input type="checkbox" name="onde_estuda" value="UERN"> UERN <br>
  <input type="checkbox" name="onde_estuda" value="Outro"> Outro... <br>
  <br/><sub>2</sub><button type="submit">Enviar </button>
 </p>
</form>
```
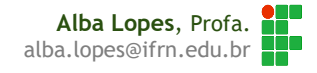

Os métodos existentes são GET e POST. Ambos cumprem a mesma tarefa, mas de maneiras diferentes

POST: empacota as variáveis e as envia de forma oculta para o servidor GET: também empacota as variáveis, porém anexa os valores antes de enviá-las para o servidor

http://www.teste.com.br/processa\_dados.php?nome=Alba&sobrenome=Lopes

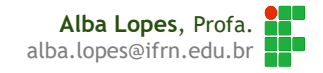

## Button Reset

▶ O tipo "reset" faz com que o formulário volte ao estado inicial (vazio ou com o valor que for especificado no atributo **value**)

```
A Meu primeiro formulário
                                                                             C A © file:///C:/Users/Alba/Docume ☆ →
                                                                         Nome:
                                                                        Sobrenome:
                                                                         Masculino
<form action="processa_dados.html" method="GET">
                                                                         Eeminino
                                                                        Login
    ...
                                                                        Senha
     \leqinput type="checkbox" name="onde_estuda" value="\sqrt{\int_{\text{m}}^{\text{d}} \text{erf} \cdot \text{d}x}<input type="checkbox" name="onde_estuda" value="| UERN
     \leqinput type="checkbox" name="onde_estuda" value="\|<br/>br>Enviar Limpar
     <button type="submit">Enviar </button>
     <button type="reset"> Limpar </button>
</form>Alba Lopes, Profa.
```
alba.lopes@ifrn.edu.br

 $\begin{array}{c|c|c|c|c} \hline \multicolumn{1}{c|}{\mathbf{B}} & \multicolumn{1}{c|}{\mathbf{X}} \\\hline \multicolumn{1}{c|}{\mathbf{A}} & \multicolumn{1}{c|}{\mathbf{B}} & \multicolumn{1}{c|}{\mathbf{X}} \\\hline \multicolumn{1}{c|}{\mathbf{A}} & \multicolumn{1}{c|}{\mathbf{B}} & \multicolumn{1}{c|}{\mathbf{X}} \\\hline \multicolumn{1}{c|}{\mathbf{A}} & \multicolumn{1}{c|}{\mathbf{A}} & \multicolumn{1}{c|}{\mathbf{A}} \\\hline \multic$ 

O elemento <textarea> cria um elemento de texto com mais de uma linha de digitação

```
<form action="processa_dados.html" method="GET">
   ...
   <input type="checkbox" name="onde_estuda" value="UFRN"> UFRN <br>
    <input type="checkbox" name="onde_estuda" value="UERN"> UERN <br>
    <input type="checkbox" name="onde_estuda" value="Outro"> Outro... <br>
    <br/><br/>br>Observações<br>
    <textarea name="observacoes"></textarea>
    <input type="submit" name="enviar" value="enviar">
</form>
```
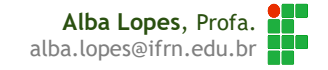

O elemento <textarea> cria um elemento de texto com mais de uma linha de digitação

```
<form action="processa_dados.html" method="GET">
   ...
   <input type="checkbox" name="onde_estuda" value="UFRN"> UFRN <br>
    <input type="checkbox" name="onde_estuda" value="UERN"> UERN <br>
    <input type="checkbox" name="onde_estuda" value="Outro"> Outro... <br>
    <br/><br/>br>Observações<br>
    <textarea name="observacoes" rows="4" cols="20"></textarea>
    <input type="submit" name="enviar" value="enviar">
</form>
```
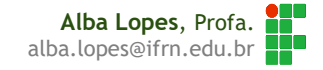

### ▶ O elemento <textarea> cria um elem linha de digitação

```
<form action="processa_dados.html" method="GET">
```

```
\epsiloninput type="checkbox" name="onde_estuda" va
\epsiloninput type="checkbox" name="onde_estuda" va
<input type="checkbox" name="onde_estuda" value="Outro"> Outro... <br>
<br/><br/>br>
```

```
Observações<br>
```

```
<textarea name="observacoes" rows="4" cols="20"></textarea>
```

```
...
```
...

</form>

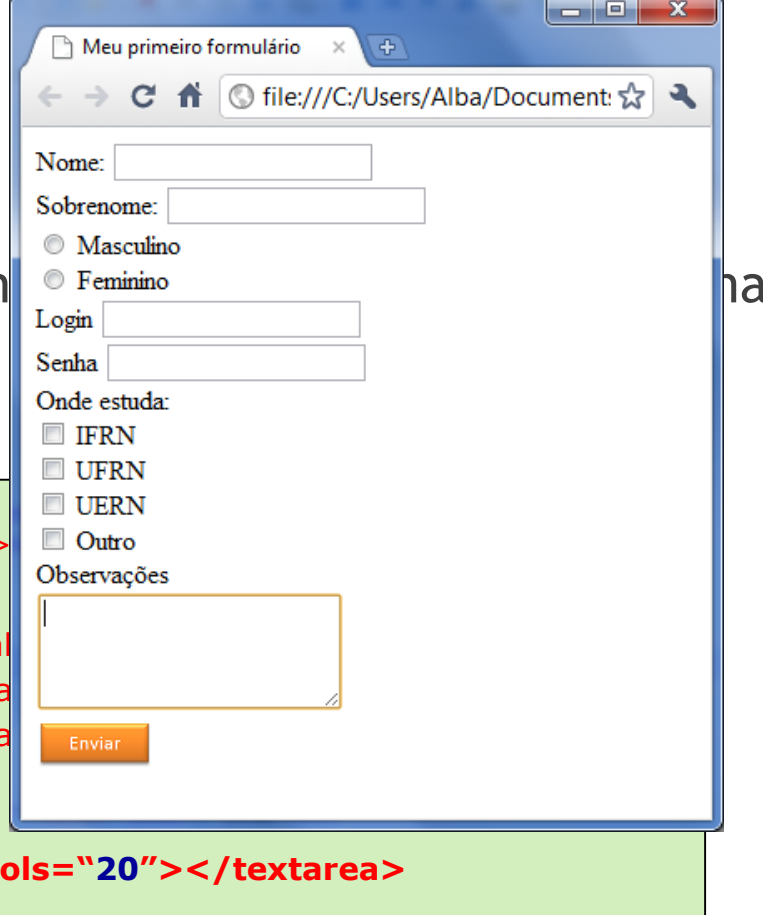

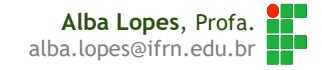

Para iniciar o campo com algum texto, basta colocar entre as tags de abertura e fechamento

```
<form action="processa_dados.html" method="GET">
   ...
   <input type="checkbox" name="onde_estuda" value="UFRN"> UFRN <br>
    <input type="checkbox" name="onde_estuda" value="UERN"> UERN <br>
    <input type="checkbox" name="onde_estuda" value="Outro"> Outro... <br>
    <br/>thr>Observações<br>
    <textarea name="observacoes" rows="4" cols="20">
       Texto inicial qualquer...
    </textarea>
    ...
</form>
```
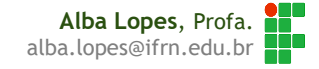

Para iniciar o campo com algum texto, basta contre as tags contre as tags and responsive as  $\mathbb{R}$ de abertura e fechamento

```
<form action="processa_dados.html" method="GET">
    ...
    \epsiloninput type="checkbox" name="onde_estuda" val
     \epsiloninput type="checkbox" name="onde_estuda" va
     <input type="checkbox" name="onde_estuda" value="Outro"> Outro... <br>
     <br/>thr>Observações<br>
     <textarea name="observacoes" rows="4" cols="20">
        Texto inicial qualquer...
     </textarea>
     ...
</form>
```
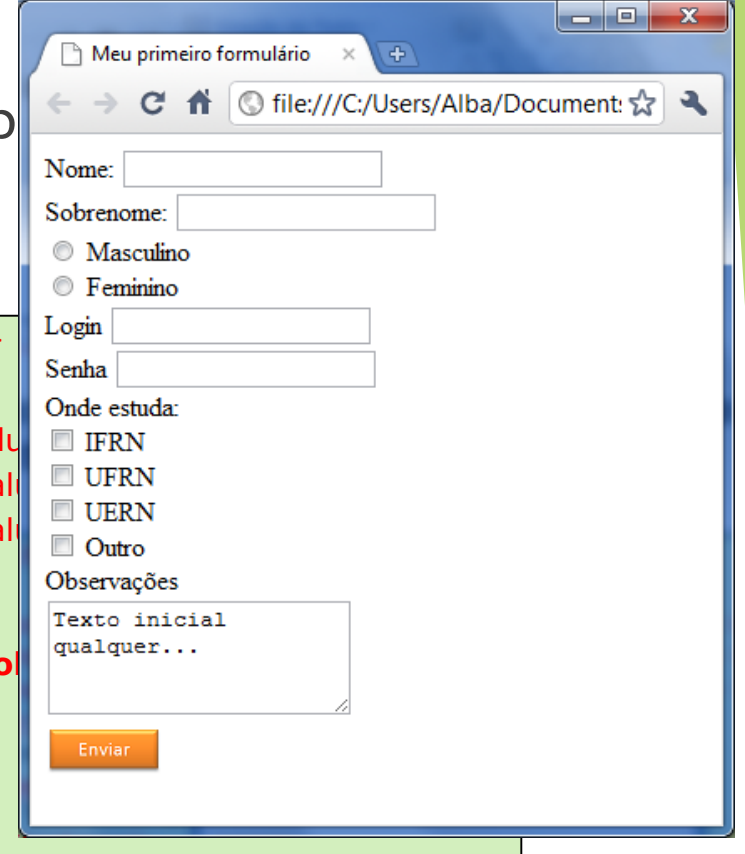

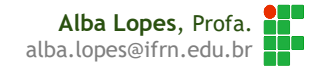

### Select

 O elemento **<select>** cria um controle de menu na página web **<select>** e **</select>** delimita o bloco de opções (cria a caixinha do menu)

**<option>** e **</option>** cria cada uma das opções

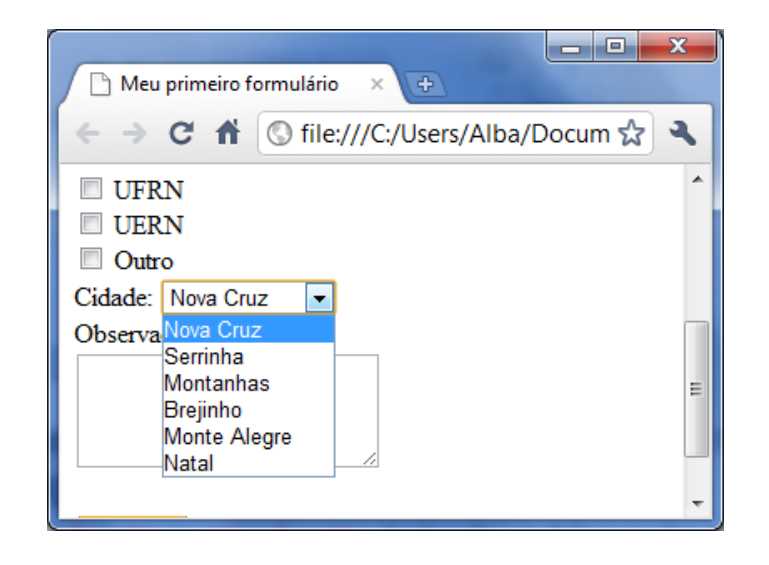

**Alba Lopes**, Profa. alba.lopes@ifrn.edu.br

# Select

<form action="processa\_dados.html" method="GET">

```
<select>
<option> Nova Cruz </option>
<option> Serrinha </option>
<option> Montanhas </option>
<option> Brejinho</option>
<option> Monte Alegre</option>
<option> Natal</option>
</select>
 ...
```
</form>

...

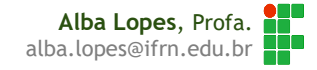

▶ Os elementos <fieldset> e <legend> criam uma borda que contorna o formulário e uma legenda, respectivamente

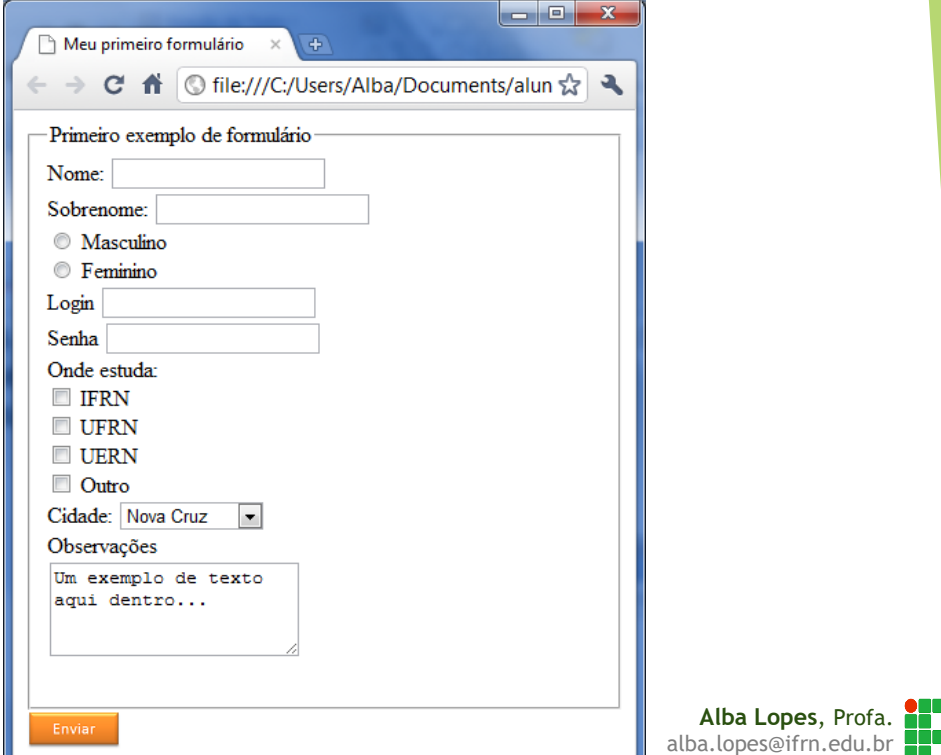

<form action="processa\_dados.html" method="GET">

```
<select>
<option> Nova Cruz </option>
<option> Serrinha </option>
<option> Montanhas </option>
<option> Brejinho</option>
<option> Monte Alegre</option>
<option> Natal</option>
</select>
 ...
```
</form>

...

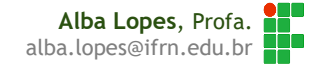

<form action="processa\_dados.html" method="GET"> <fieldset>

<legend>Exemplo de Formulário </legend>

#### **<select>**

...

**<option>** Nova Cruz **</option> <option>** Serrinha **</option> <option>** Montanhas **</option> <option>** Brejinho**</option> <option>** Monte Alegre**</option> <option>** Natal**</option> </select>** ...

#### </fieldset>

</form>

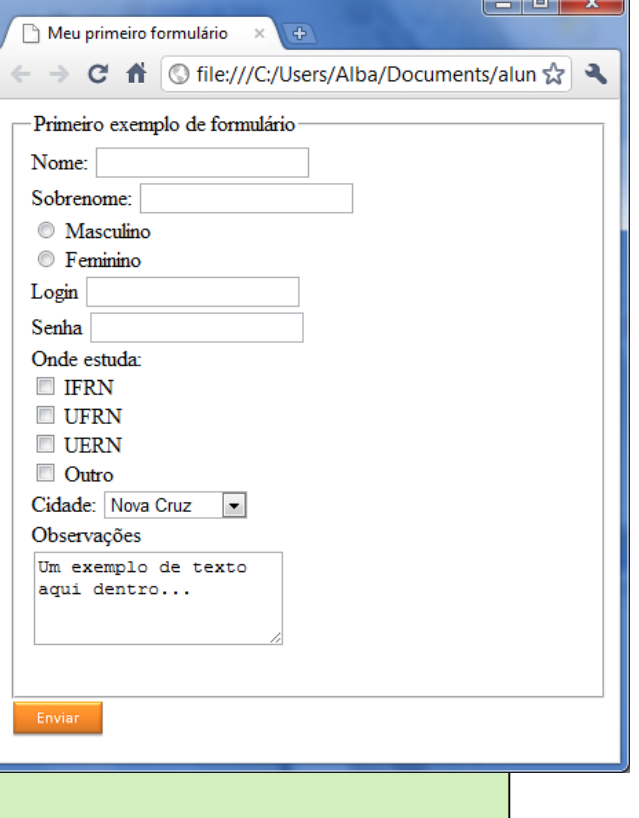

Criar uma página processa\_dados.html que exiba uma mensagem:

- "Seus dados foram recebidos com sucesso!"
- Testar a submissão do formulário.
	- A página processa\_dados.html deve estar no action do formulário criado
	- Ao clicar no botão Enviar, a página deve ser redirecionada para processa\_dados.html

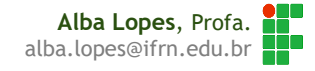

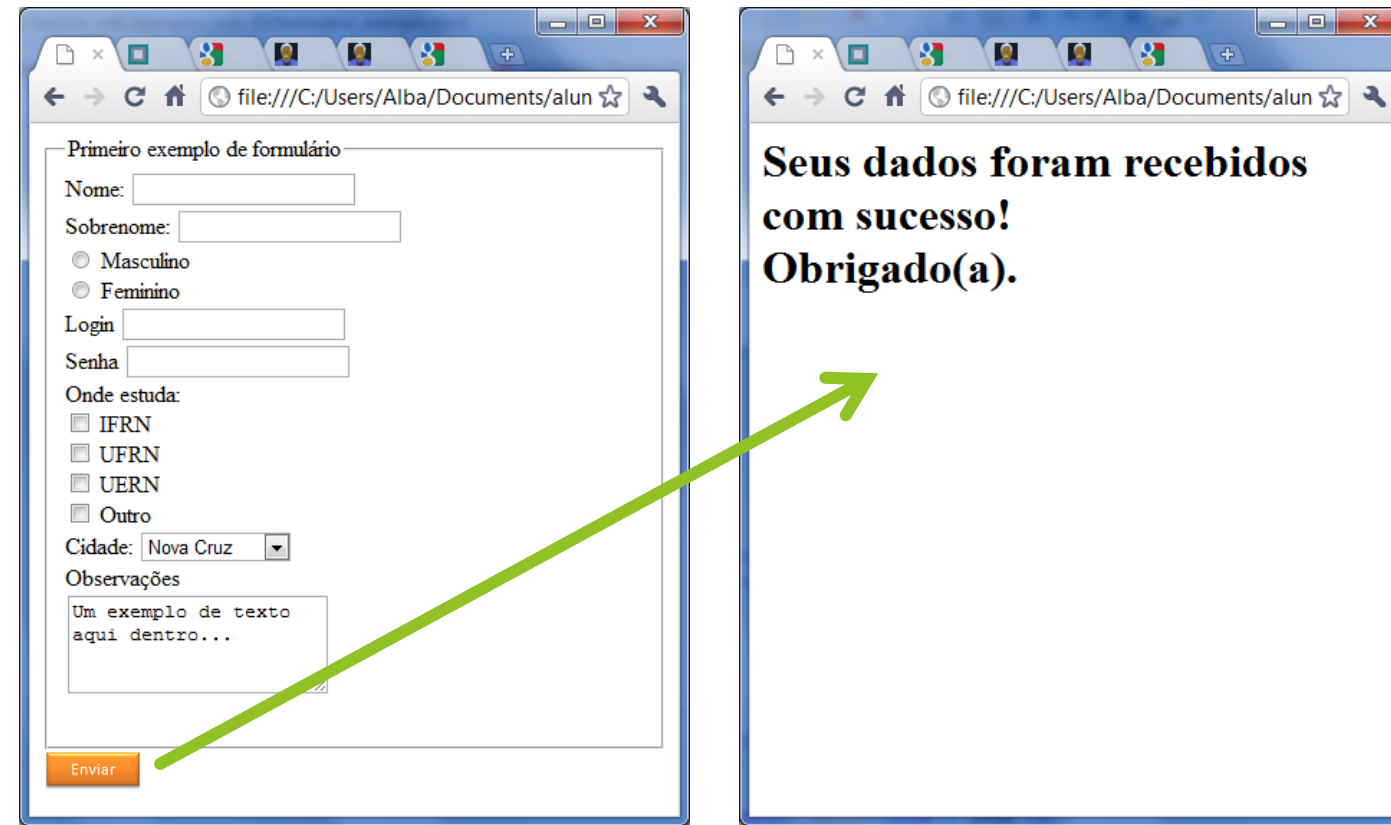

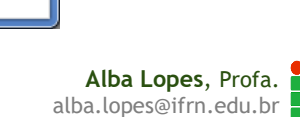

 $\begin{array}{|c|c|c|c|}\hline \rule{0pt}{16pt} & \rule{0pt}{16pt} \quad \rule{2pt}{16pt} \end{array} \hspace{1cm} \begin{array}{|c|c|c|c|}\hline \rule{0pt}{16pt} & \rule{0pt}{16pt} \quad \rule{2pt}{16pt} \end{array} \hspace{1.5cm} \begin{array}{|c|c|c|c|}\hline \rule{0pt}{16pt} & \rule{0pt}{16pt} \quad \rule{2pt}{16pt} \end{array} \hspace{1.5cm} \begin{array}{|c|c|c|c|}\hline \rule{0pt}{16pt} & \rule$ 

 $\mathbf{R}$ 

# Exercício de Fixação

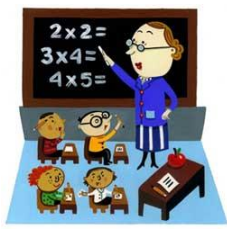

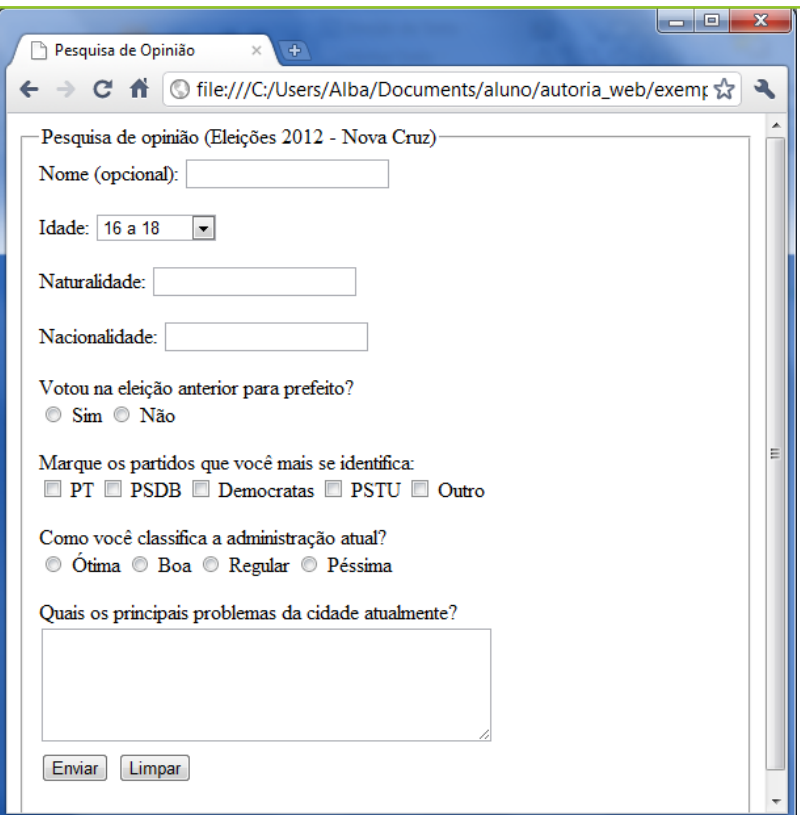

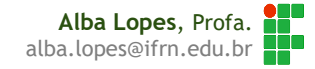

# Exercício de Fixação

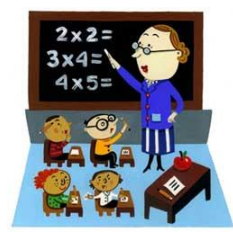

Lopes, Profa.

Crie uma página para ser redirecionada quando o botão de "Enviar" for pressionado.

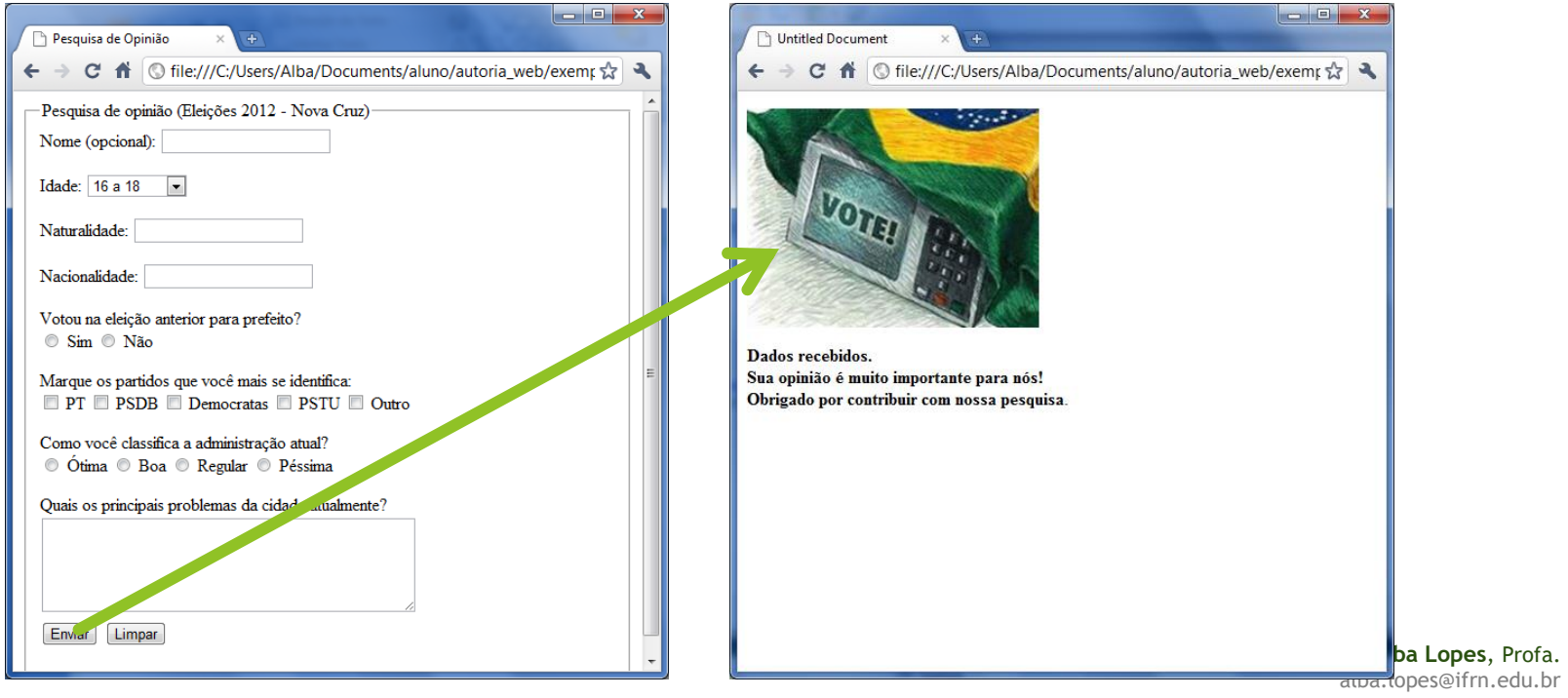

# Novidades de HTML 5 para formulários

- Nova versão de HTML
- Trouxe inovações como validação automática de campos de formulário
- Inclui novos tipos de campo (type)
	- $\blacktriangleright$  email
	- $\blacktriangleright$  url
	- Datas e horas
	- **number**

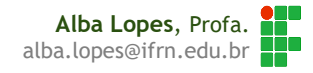

### Atributo: **required**

- Define que um campo de deve ser obrigatoriamente preenchido antes de realizar submit do form
- ▶ Ex: type="text"

```
<form name="meuForm" action="dados.html">
    Nome: <input type="text" name="nome" required><br/>br/>
    <input type="submit">
\langle/form>
```
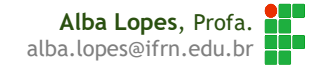

### Atributo: **required**

- Define que um campo de deve ser obrigatoriamente preenchido antes de realizar submit do form
- Ex: type="radio"

<input type="radio" name="sexo" required> Feminino <input type="radio" name="sexo" required> Masculino

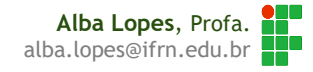

### Tipo: **email**

▶ Define que o campo receberá um valor referente a um e-mail e faz validação caso o valor digitado não tenha todas as características de um e-mail

E-mail: <input type="email" name="emailpessoal" required><br>

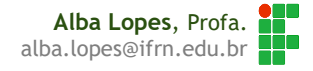

### Tipo: **number**

Define que o valor do campo deve ser numérico

Idade: <input type="number" name="idade"><br>

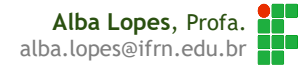

Atributo: **min**

▶ Define que um valor mínimo para um campo numérico

Idade: <input type="number" name="idade" min="0"><br>

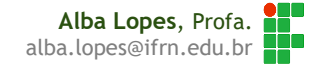

Atributo: **max**

▶ Define que um valor máximo para um campo numérico

Idade: <input type="number" name="idade" min="0" max="150"><br>

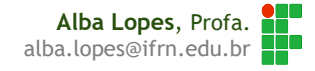

Tipo: **date**

**Formata o campo em estilo de data** 

Data de Nascimento: <input type="date" name="datadenascimento">

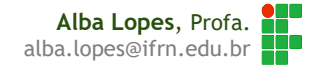

#### Atributo: **placeholder**

Informa um texto inicial de auxílio de preenchimento de um campo

Nome: <input type="text" name="nome" placeholder="Digite seu nome" required><br>

Nome: Digite seu nome

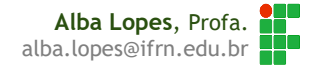

# Exercício de Fixação

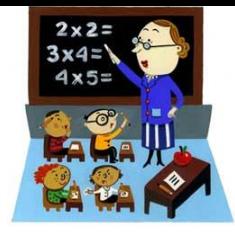

Criar uma página HTML com um formulário de matrícula de alunos em uma escola (matricula.html). Este formulário deve conter os seguintes campos:

- Nome do Aluno (texto de máximo 50 caracteres)
- Data de nascimento
- $E$ -mail
- ▶ Telefone (máximo 8 caractere numéricos + DDD + ramal)
- ▶ Série (select de 1º ao 4<sup>°</sup> ano do Ensino Médio)
- Turno preferencial (botão de rádio manhã / tarde / noite)
- Atividades extra-curriculares (checkbox com teatro / música / ballet / pintura / judô / futebol)
- $\blacktriangleright$  Todos os campos devem ser de preenchimento obrigatório.
- Utilize legend e fieldset para organizar seu formulário
- Ao clicar no botão Submit, a página deve ser direcionada para uma página de confirmação (sucesso.html)

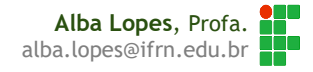

# Exercício - Pesquisa

### $-HTML5$

- Quais outras novas tags referentes foram incluídas na nova versão do HTML?
- Para que servem?
- ▶ Como utilizar?
- Crie exemplos com as tags de áudio e vídeo e coloque no seu site.

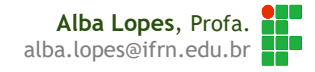

# Referências

- **Fetal FREEMAN, Elisabeth, FREEMAN, Eric. HTML com CSS & XHTML. Ed. 2.** Rio de Janeiro: Altabooks
- **[2]** W3C, XHTML2 Working Group Home Page. Disponível em: http://www.w3.org/MarkUp/. Acessado em: 22 nov. 2009.
- **[3]** FASTHTML.COM.BR. Acessado em: 27 nov. 2009.
- **[4] LOCAWEB. Doctype pra que te quero. Disponível em:** http://www.pinceladasdaweb.com.br/blog/2006/05/29/doctype-pra-quete-quero/. Acessado em: nov. 2009.
- **[5]** SILVA, Maurício Samy. Criando sites com HTML: sites de alta qualidade com HTML e CSS, São Paulo: Novatec, 2008.

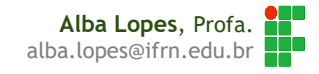